# While you wait…

- Install Python 2.7, py(win)USB and PIL
	- <http://www.pythonware.com/products/pil/>
	- <https://pypi.python.org/pypi/pywinusb/>
- Download the Tamagotchi tools
	- <https://github.com/natashenka/Egg-Shell>
- Put batteries into your Tamagotchi
	- There's a few screwdrivers floating around
- Hatch your Tamagotchi
	- Press 'B' to get started
- Connect the Egg Shell board to your laptop via USB make sure it's detected as a HID

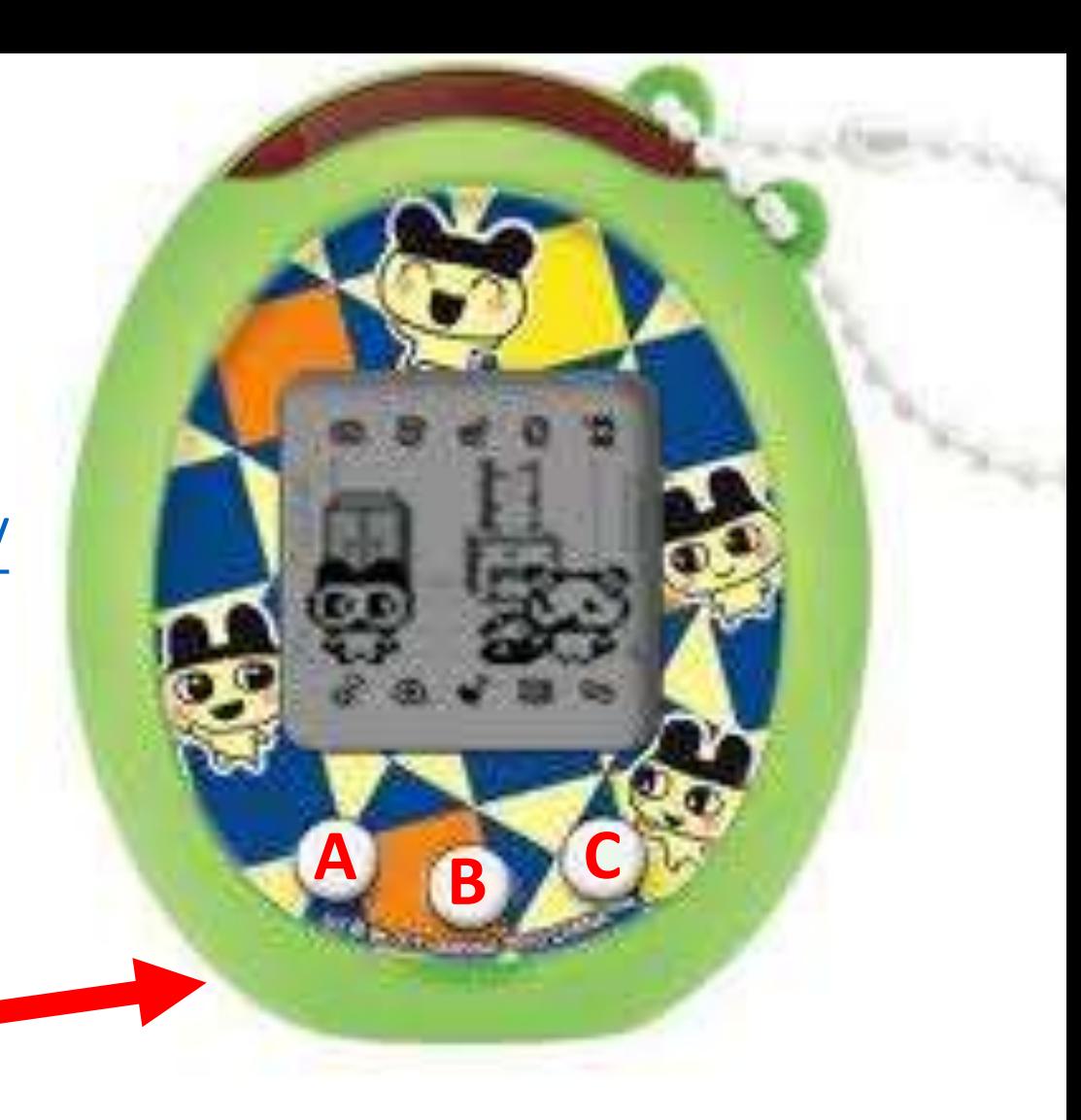

#### **Hacking Tamagotchis for Fun and…**

畕

п

#### **… Well, That's Pretty Much It**

#### **Natalie Silvanovich @natashenka**

# Your Tamagotchi

- Press 'B' button and enter details to start hatching
- Once hatched, press 'A' to navigate, 'B' to select and 'C' to cancel
- The top right icon is the figure icon (only appears when figure attached)
	- Most tools use figures
- Press A + C to turn off sound
- Feed it quickly before it dies!!!

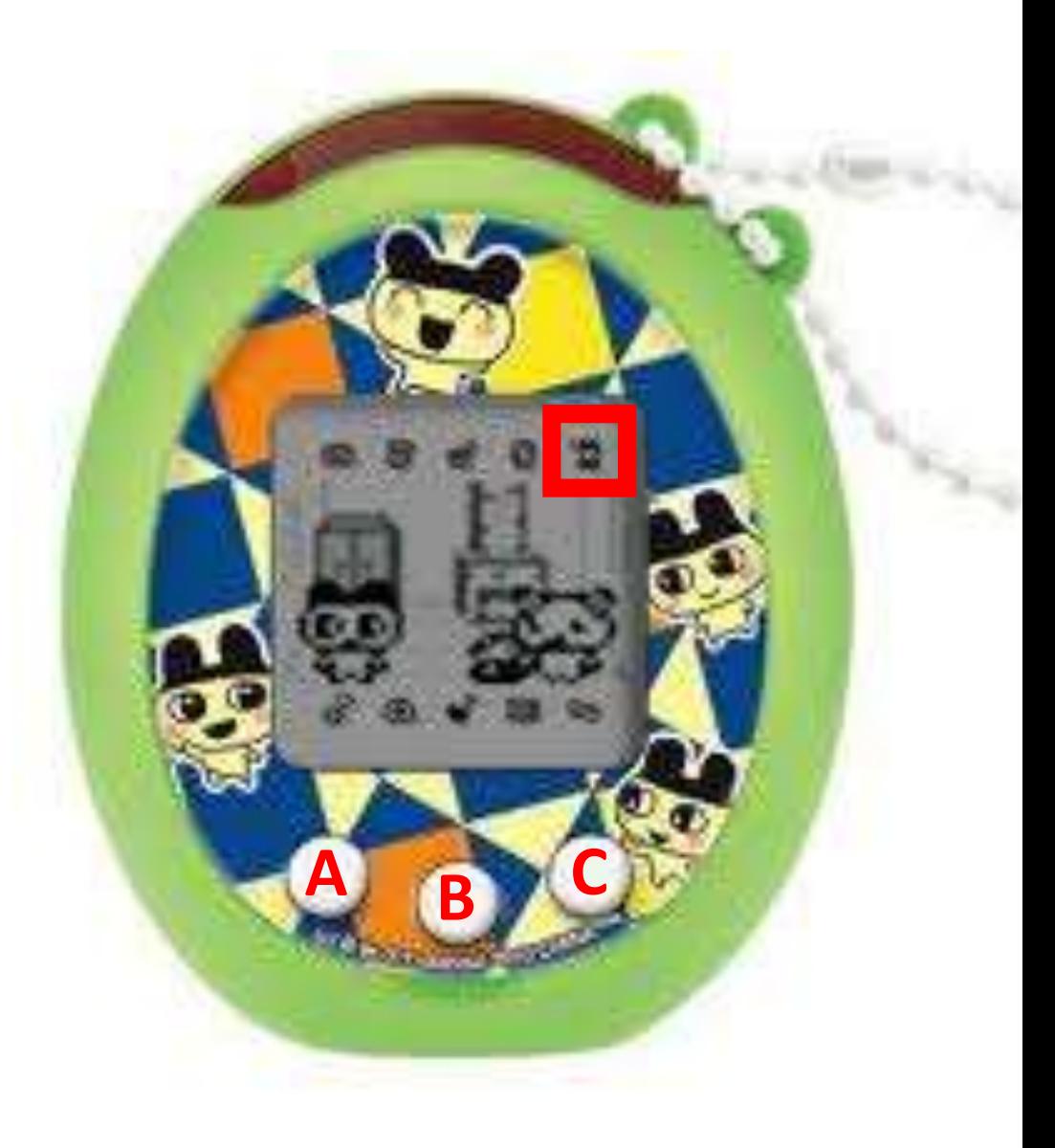

# Egg Shell Board

- Supports figure programming over SPI and IR (no software)
- Detected as a HID over USB

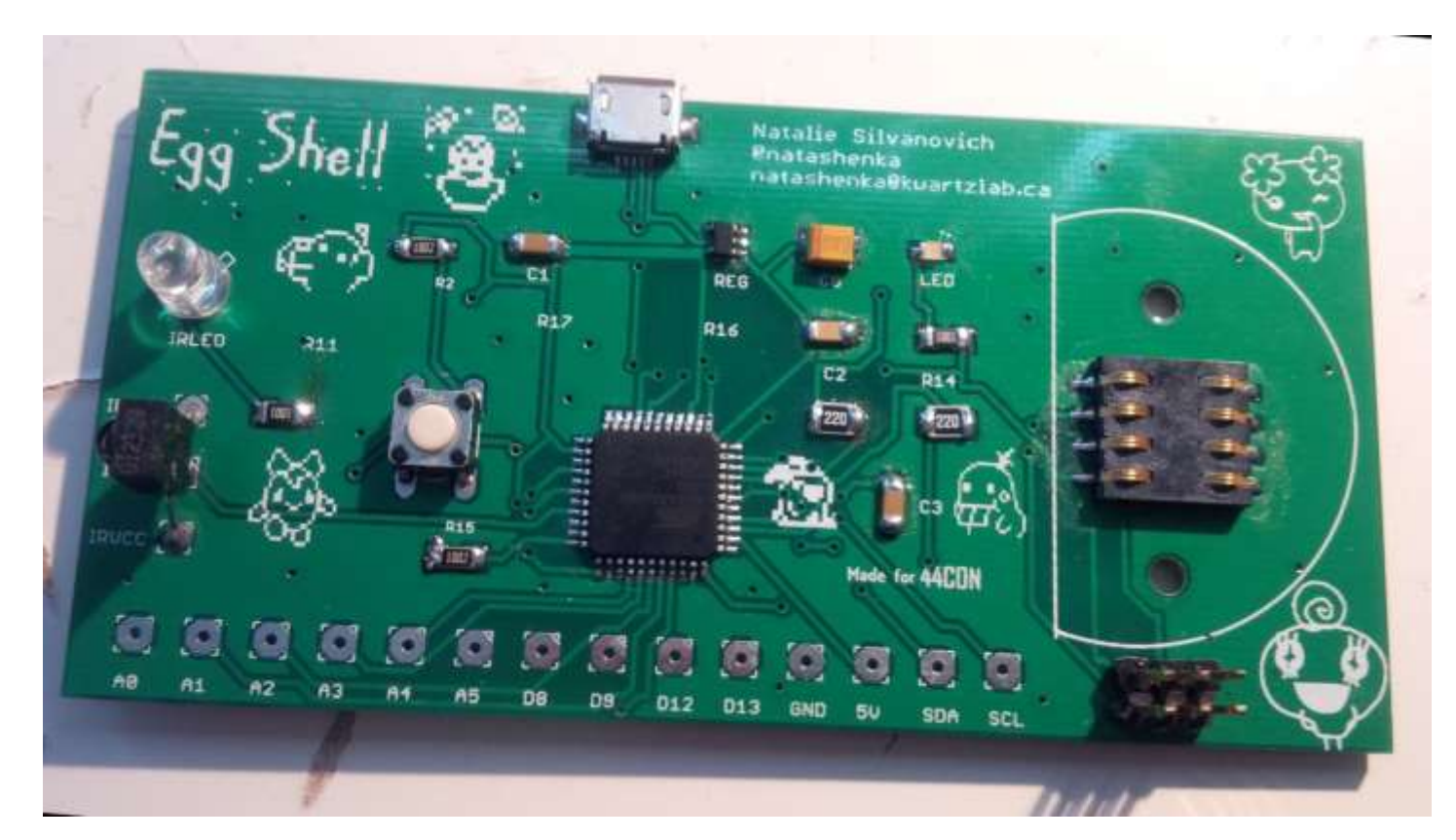

#### Assembled at Kwartzlab

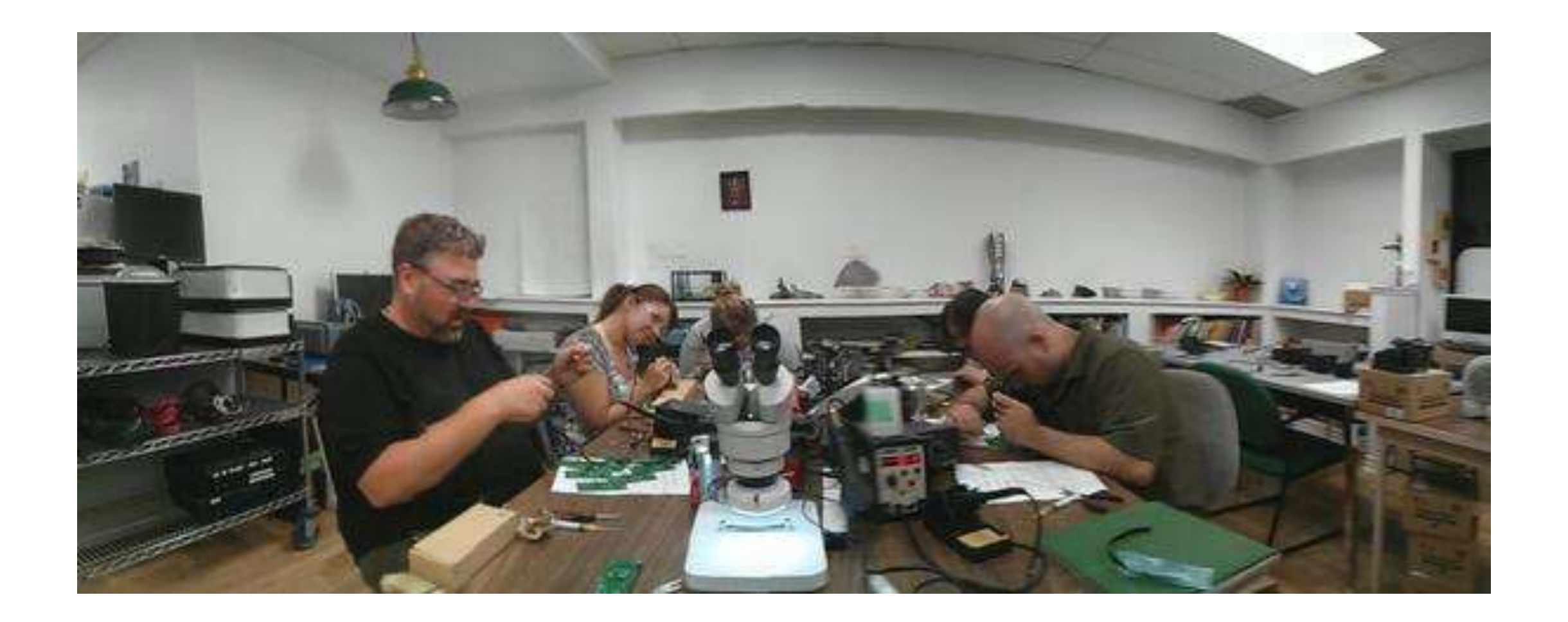

# Programming a Figure

- Use figurewrite.py to program figure figurewrite.py infile
- Loads figure image file onto figure
- Image files must be 0x80000 bytes long
- Board must be reset using button between each load

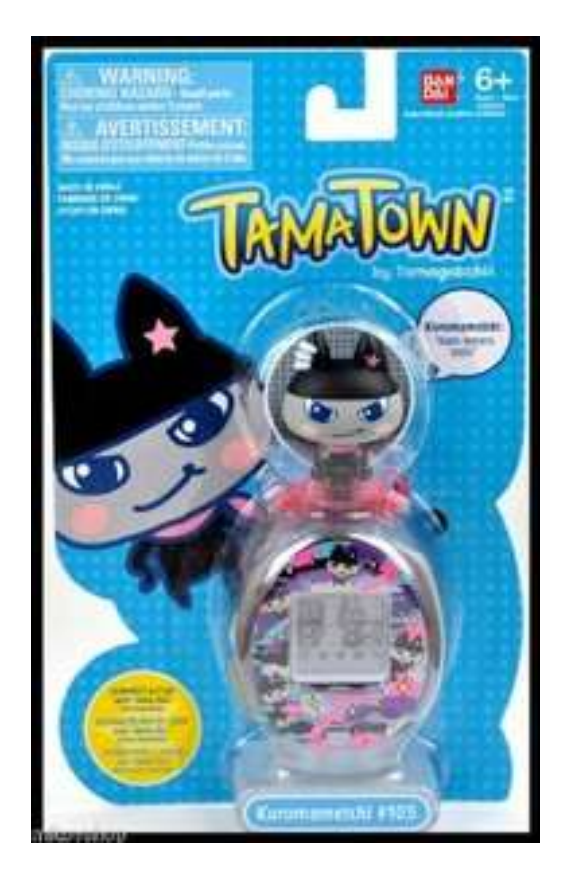

**WARNING: program only the figure that came in separate packaging. Do NOT program the one that came with the Tamagotchi!! Tamagotchis (and boards) WILL DIE!!!!!!!!!!!**

# Programming a Figure

- Programming a figure requires pressure!
	- Push hard!
- Linux script is quite slow
	- Rubber bands at the front if holding gets too hard
	- Prize for anyone who speeds it up!

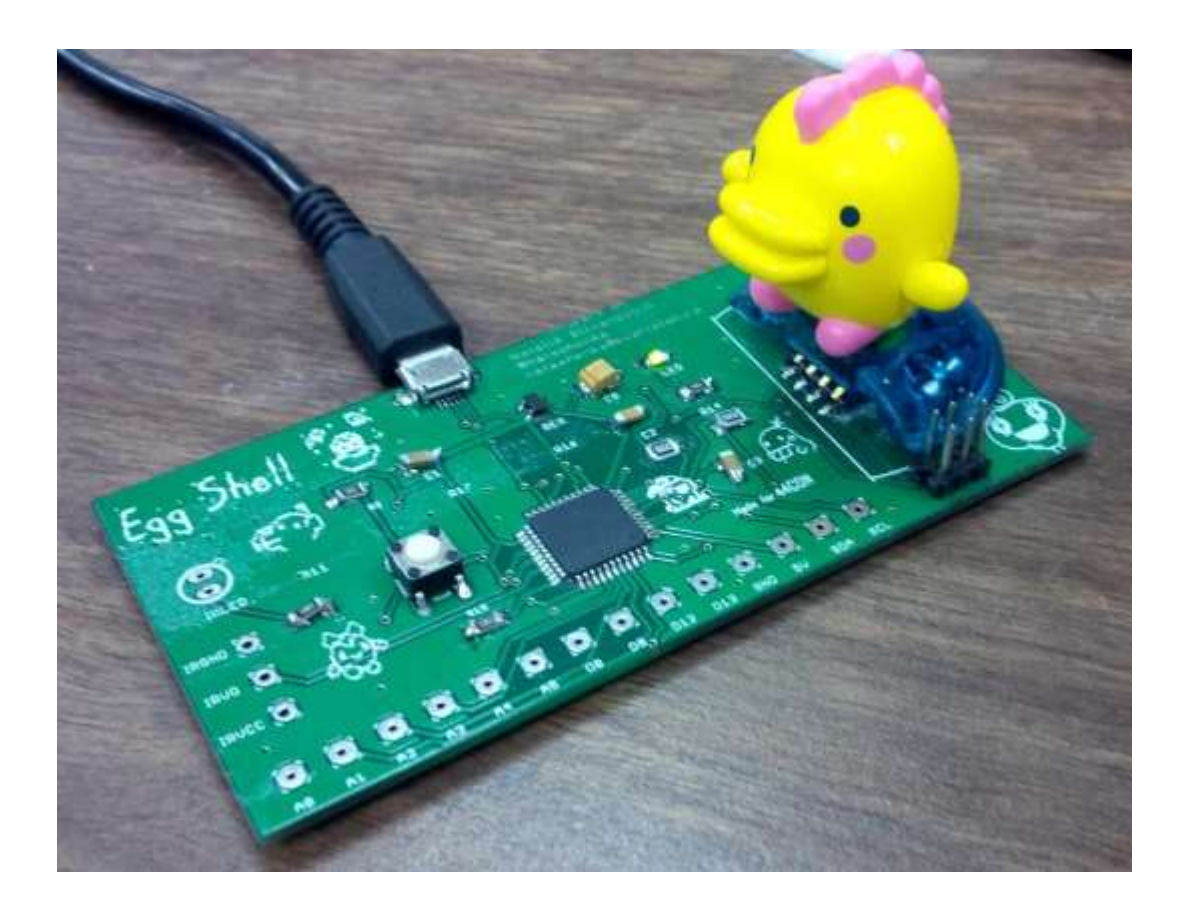

#### Testing the Board

- Load Egg-Shell/test/itworks.txt
- Attach figure

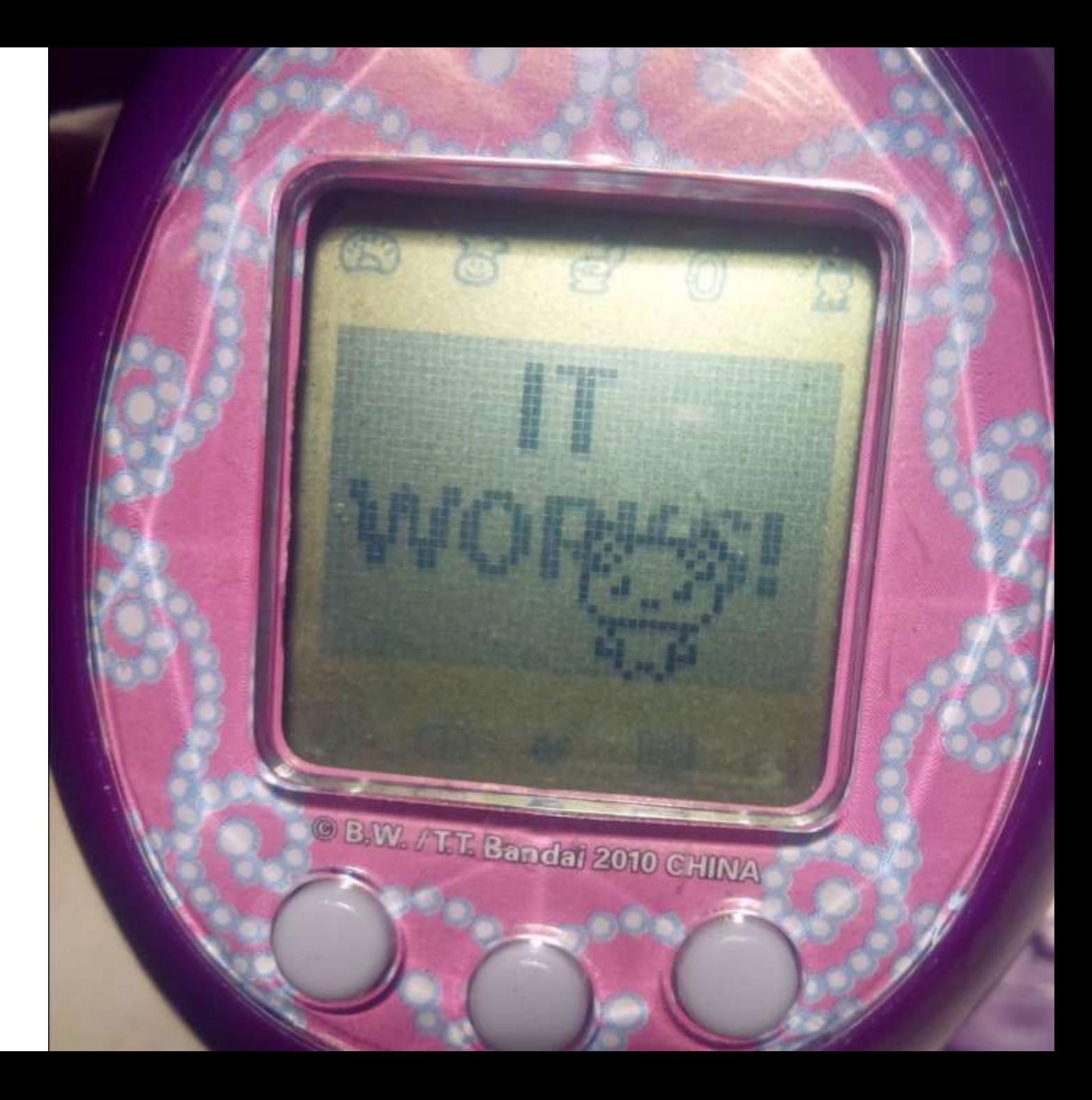

# Creating Your Own Picture

- Find a 48 x 31 picture
	- Or use one from /samples
- Save it as a 16-bit bitmap using four tones

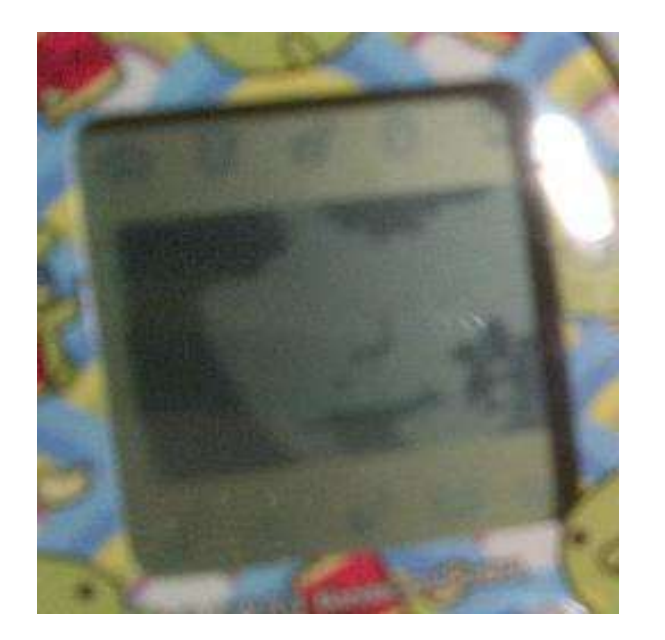

- Note that images are three-tone. Dark grey, grey and white show up as expected. Black is transparent.
- Run

#### portrait.py <your image> <outfile>

- Load image
- Attach figure

# Creating a Tamagotchi Music Video

- Create a script for your 'video'
	- See /itemmake/samplescript
- Add images and sound
- Run
	- itemmake.py <script> <outfile>
- Load image
- Buy item
	- There's entropy involved!
- Use item

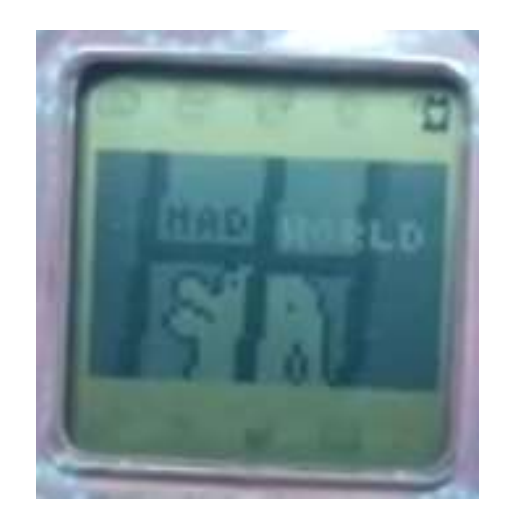

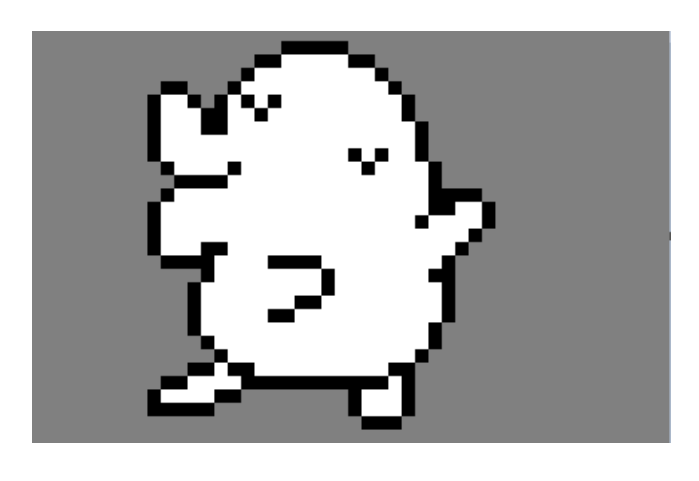

# Writing Assembly

- Write 6502 assembly
	- See /6502/samples
- 0x100 0x200 is usable RAM
	- The stack is great too
- Check README for convenience functions
- Run

tASMgotchi.py <infile> <images> -o <outfile>

- Load image onto figure
- Play "Sound Block" in the figure games

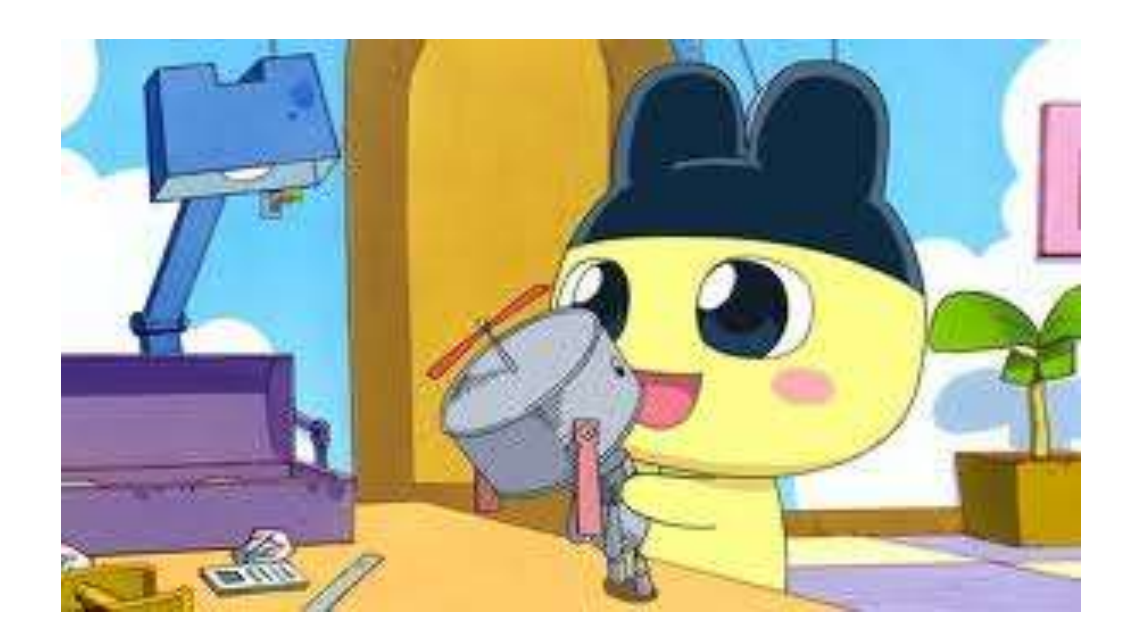

#### **Have fun!!**

 $\subset$ 

 $\sqrt{2}$ 

## Questions?

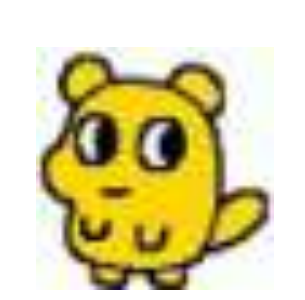

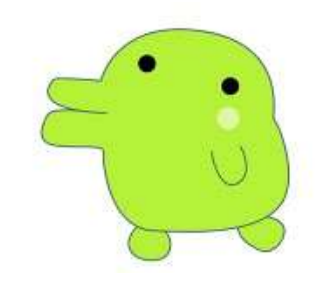

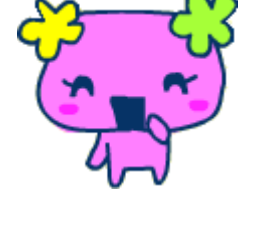

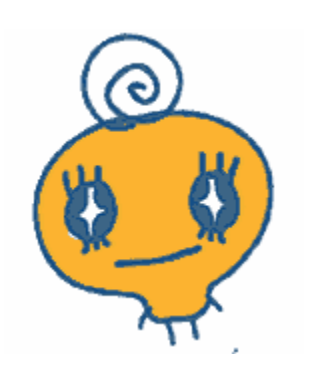

[natashenka@kwartzlab.ca](mailto:natashenka@kwartzlab.ca)

@natashenka

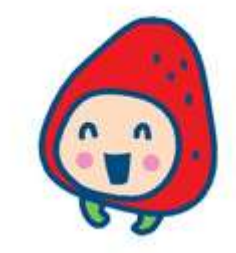

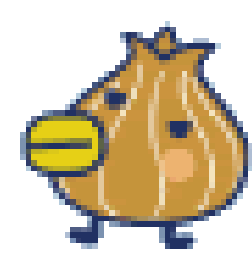

Don't forget to show me all the cool stuff you made!

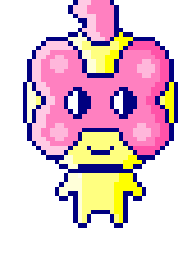

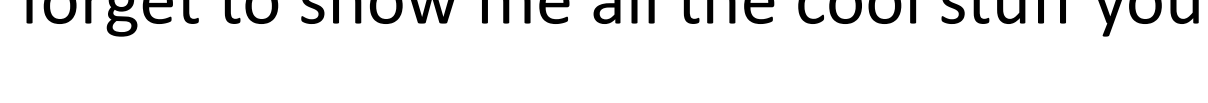

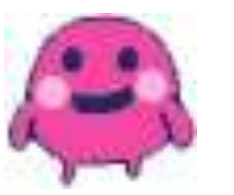

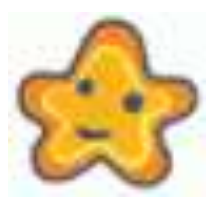